### 高松UD記録会 実施要項 2021

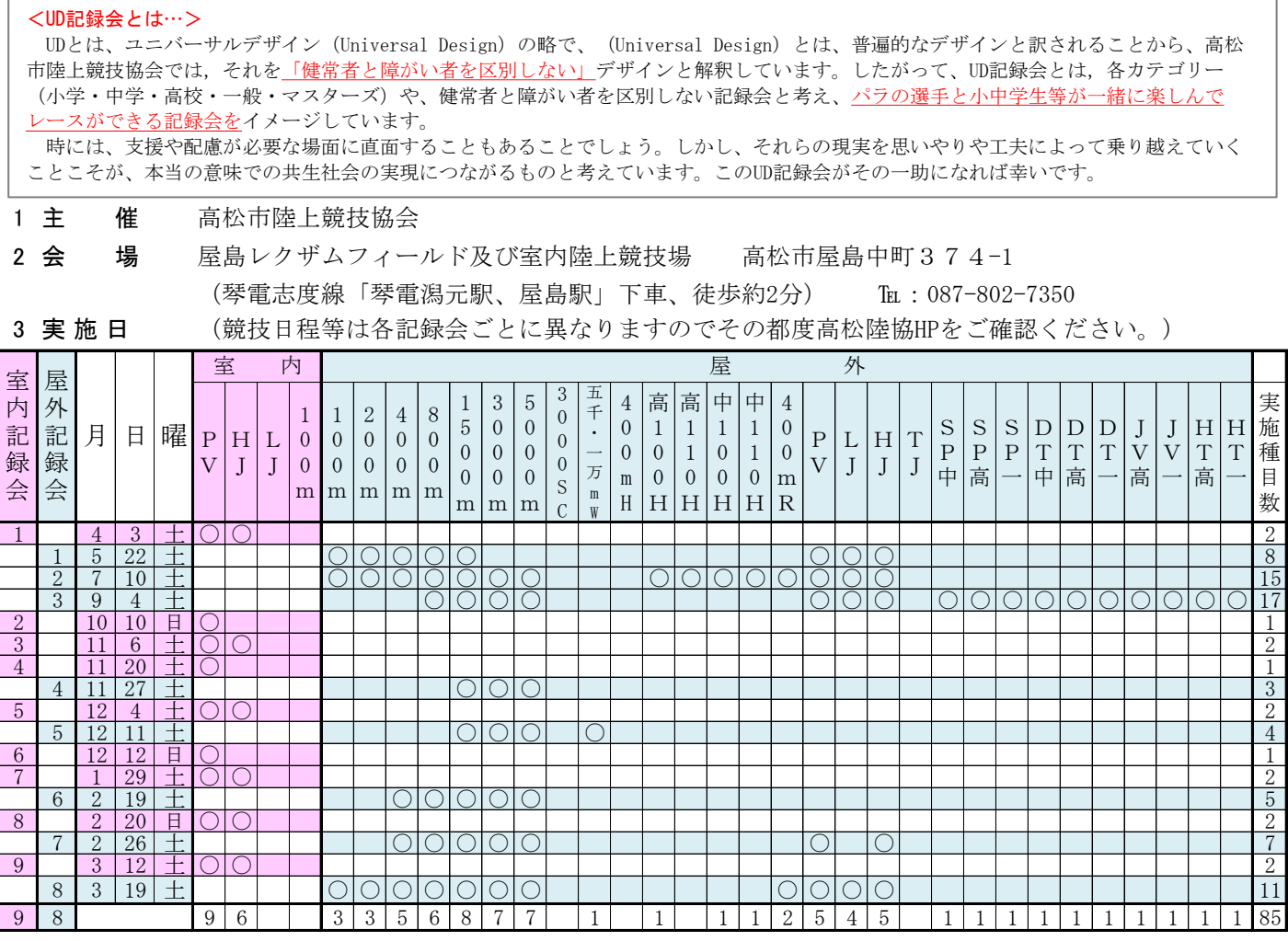

※ 競技開始時刻は、原則、屋外記録会が13時、室内記録会が10時とし、変更する場合は、HPにて公開します。 ただし,6月〜9月の夏の屋外記録会の開始時刻は,15時程度とし、ナイターにて競技を行います。

#### 4 参加料等

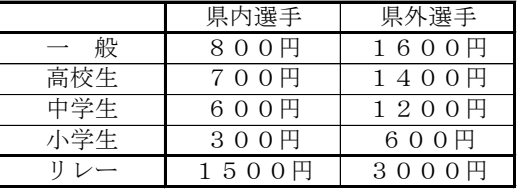

- ※ 左表の料金は、一種目の参加料を示しています。
- ※ 室内種目も屋外種目も参加料は同じです。
- ※ 中学生が高校種目等に参加した場合でも、競技者の カテゴリーの参加料となります。
- ※ 参加料の返金はできませんので予めご了承ください。

### 5 申込方法等

・ 各記録会開催日の1週間前までに、アスリートランキングHP(http://www.athleteranking.com/) から申込んでください。

### 6 注意事項

- ① 競技順序及びタイムテーブルは、申込み締切り後、高松市陸協HPにて公開します。
- ② 室内実施種目の内、棒高跳び以外の種目は非公認記録となります。
- ③ 競技開始時刻は13:00(15:00)です。(室内10:00)タイムテーブルはその都度協会HPに掲載します。
- ④ 審判が手薄ですので、引率者等で審判が可能な方は、是非ご協力をお願いします。
- ⑤ ポールの貸し出しは、一日一人300円、ただし市内選手は100円の借用料が必要です。
- ⑥ 天候等の状況により、実施種目や実施場所の変更を行う場合がありますことをご了承ください。
- ⑦ パラ競技者等の参加も受け付けておりますので,申込手続きに従ってお申し込みください。
- ☆ なお、参加申し込みや配慮事項等についてのお問い合わせが必要な場合は、事務局までご連絡ください。 ⑧ 小学生の参加については、学年や年齢の制限を設けてはおりません。
- ⑨ 実施種目のうち△が表記されている競技会は、小学生のみの実施となりますのでご注意ください。
- ⑩ 跳躍競技については複数ラウンド、トラック競技については第二レースを実施する場合があります。
- ⑪ 高松市選手権、ナイタートライアル、高松市長杯、春季オープンの情報は市陸協ホームページをご覧ください。

## ★ アスリートランキングによる申し込み方法について

- ① アスリートランキングのwebページにアクセスする。(http://www.athleteranking.com/)
- ② 「競技会予定・結果」のボタンをクリックする。

トップページ

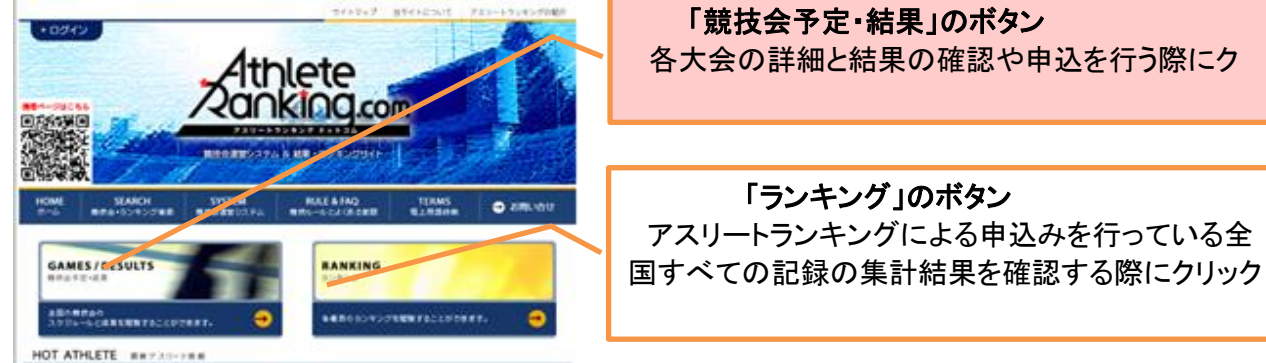

# ③ 都道府県別検索ボタンをクリックする。

## ┃Track&Field<br>┃陸上競技会のスケジュールと結果閲覧

検索方法を以下より指定してください 「都道府県別検索」のボタン アスリートランキングによる申込みを行っている全国す ● 都道府県別検索 べての大会情報が詰まっています。その中から何県の どの大会にエントリーするかを各画面の案内に従って進 ● 期日検索

「競技会予定・結果」のボタン

「ランキング」のボタン

各大会の詳細と結果の確認や申込を行う際にク

アスリートランキングによる申込みを行っている全

## ④ エントリーする大会をクリックする。

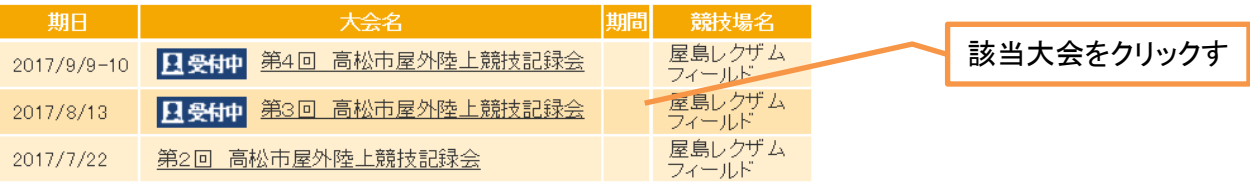

## ⑤ 「ID無しエントリー」の「こちら」をクリックする。

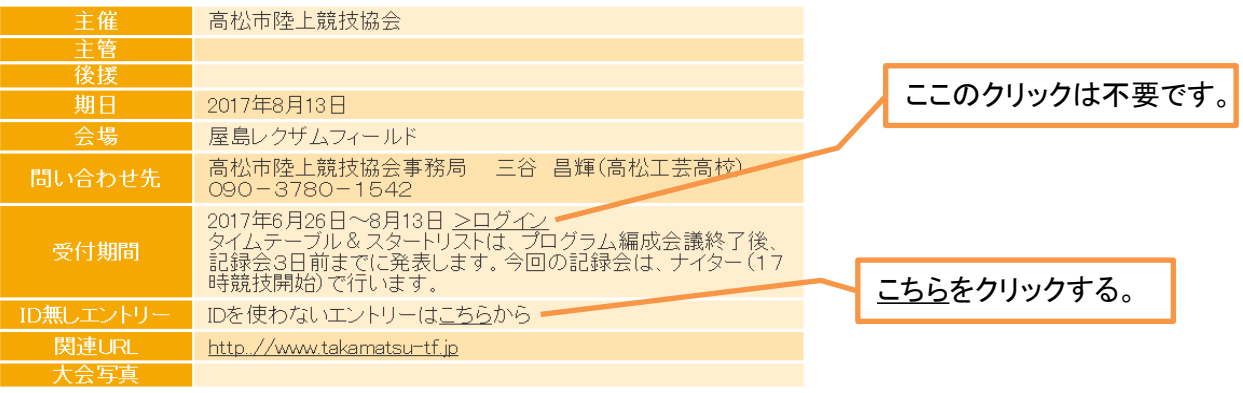

## ⑥ 申込について責任が持てる方のメールアドレスを2箇所に入力し、「送信」ボタンを押す。

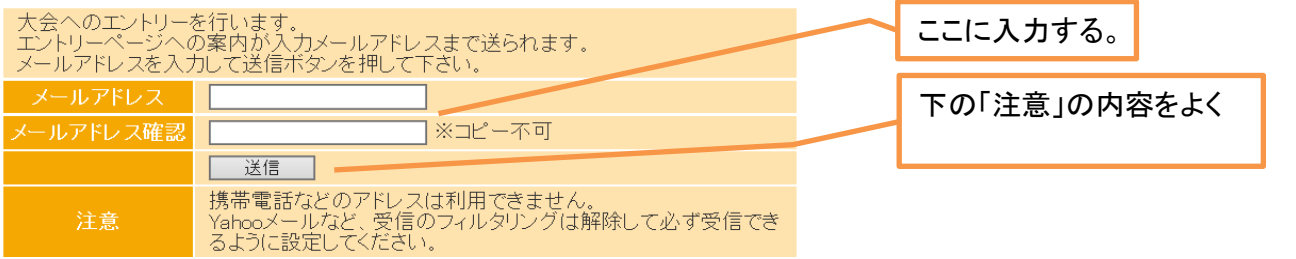

- ⑦ メールによって届いたアドレス(アスリートランキング)にアクセスし、Web画面から所属名と各選手の登録をする。
	- ※ 初回は登録が必要ですが、次回からは、申込種目のみの打ち込みとなります。
- ※ 大会参加の有無にかかわらず、各所属ごとに各選手の登録を済ませておくことを推奨します。 ⑧ 初期画面に必要事項を入力する。

大会へのエントリーを行います。「1/4 ページ」

自分のメールアドレスが表

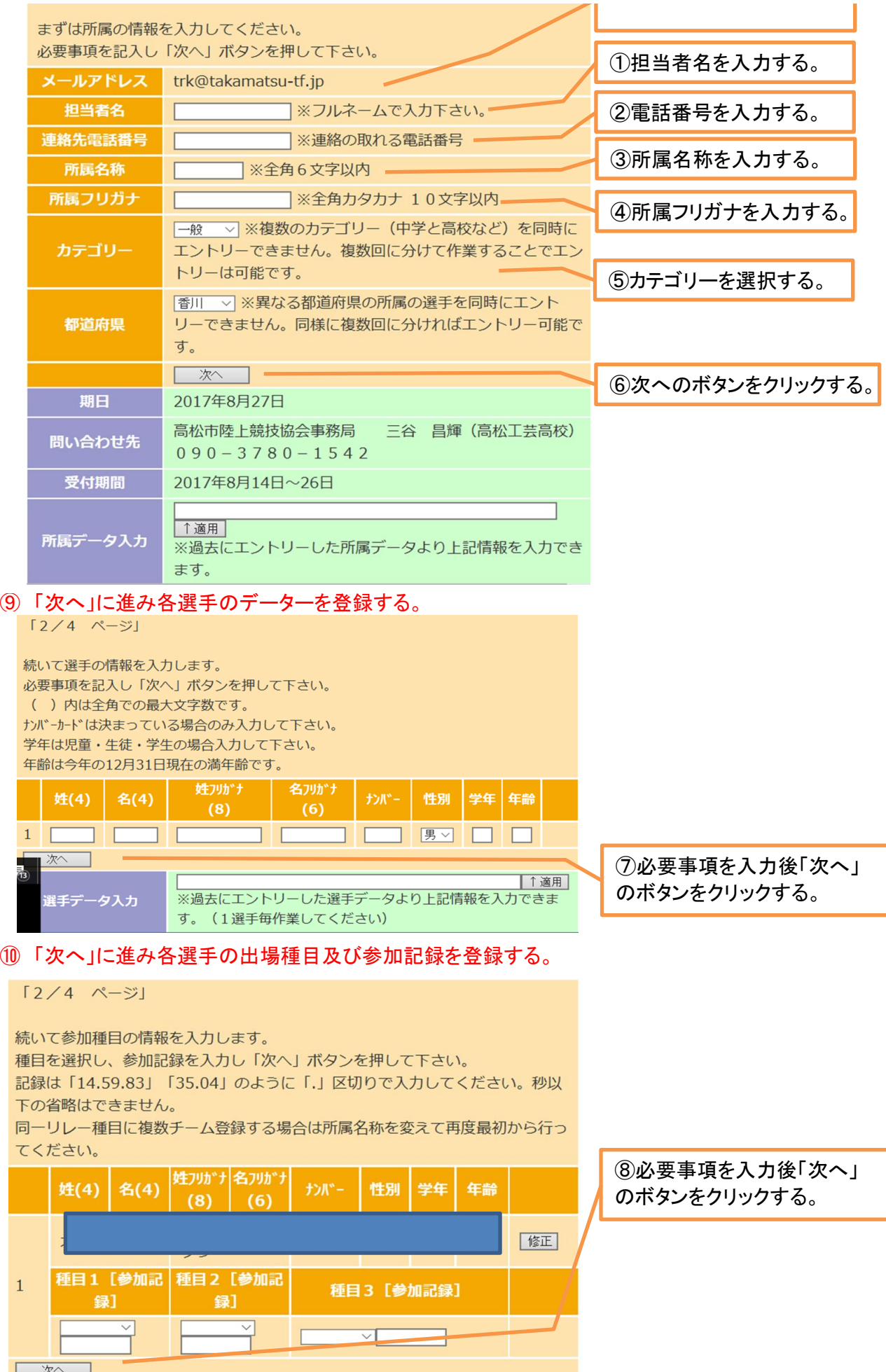

⑪ 「次へ」をクリックし、次画面の「完了」ボタンをクリックすると登録され作業完了です。